# **Guidance for "Application for Welder's Qualification Test"**

Please fill in blanks & send ClassNK Office by e-mail. You can find ClassNK Office & "Gundance of Welders Qualification Tests"

ClassNK My page > Technical Publication(Log in required)

## **Company Contracts 1 0. First of All**

Please get Latest version Form WE. If you already have welders, please ask ClassNK Office to get Form WE with latest data.

Please see an example for Form WE-Exam. Form WE-Exam(Sample)

Regarding photos, please make as below.

- \* 4\*3 no hat, upper triplet, no background.
- \* jpg files. Please set same folder as Form WE.
- You can use digital Camera or Smartphone photos
	- \* Please make zip file with Form WE Excel and photos, and send to ClassNK Office.

### 3. Form WE-SubCode

If you are in trouble due to many welders, you can use "Sub Code" to sort them by Dept.s, Companies.

#### (Alphabet) **1. Form WE-Main**

If it is the first time to apply, you need not to input "(Code)"(ClassNK Office) & "Company Code". If you fix actual Welding & Test Date, please inform ClassNK Office about it. **Yellow** is auto calculated items.

It is option to use Sub Code. You need not to use them, For detail, see Form WE-SubCode.

——<br>(WPS Approved No, Standards for Welders & Qualifications which registered on ClassNK System. You can refer Code List to see codes on Form WE-Exam. Please use them as reference information.

# $\cdots$

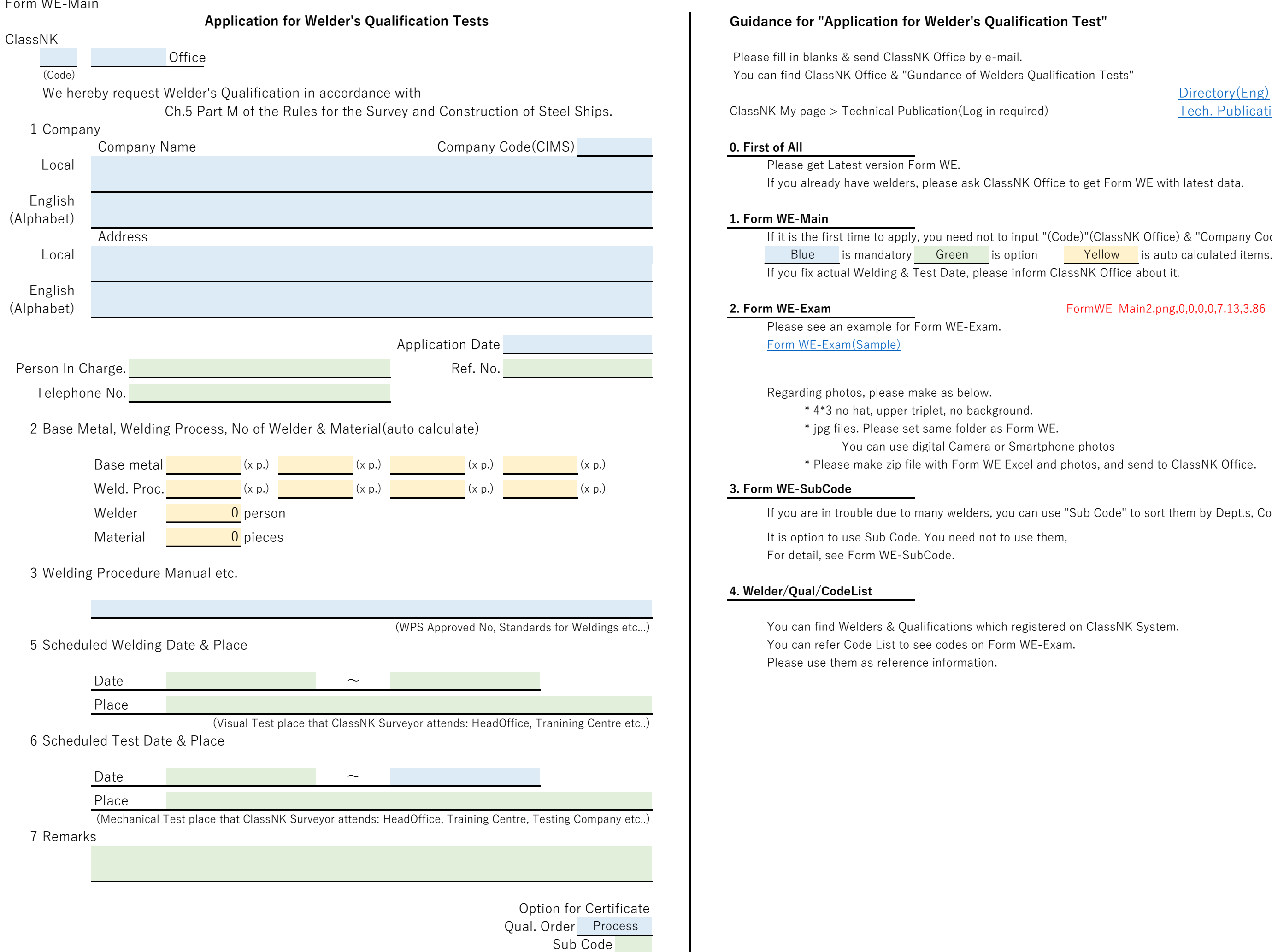

### **4. Welder/Qual/CodeList**

Company Welder ID

[Direct](https://www.classnk.or.jp/hp/en/directory/dir_top.aspx)ory(Eng) [Tech.](https://www.classnk.or.jp/account/en/Rules_Guidance/ssl/tech_publications.aspx) Publications

**2. Form WE-Exam** Form WE-Exam Form WE\_Main2.png,0,0,0,0,7.13,3.86